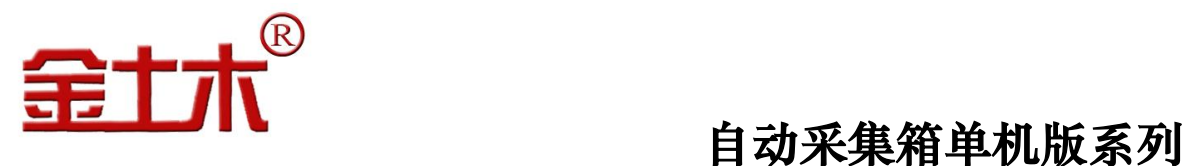

÷,

# **JTM**-**MW20A** 型

# 温度智能采集系统用户手册

版权所有 Copyright ©2017

 本产品的安装、维护、操作都要由专业技术人员进行。常州金土木工程仪器有限公司对产品有更改的 权利,产品更改信息恕不另行通知。

 本文件所含信息归江苏金土木智能科技有限公司所有。本文件中所有信息、数据、设计以及所含图样 都属江苏金土木智能科技有限公司所有,未经江苏金土木智能科技有限公司书面许可,不得以任何形式(包 括影印、复制或其它任何形式)直接或间接透露给外界团体。

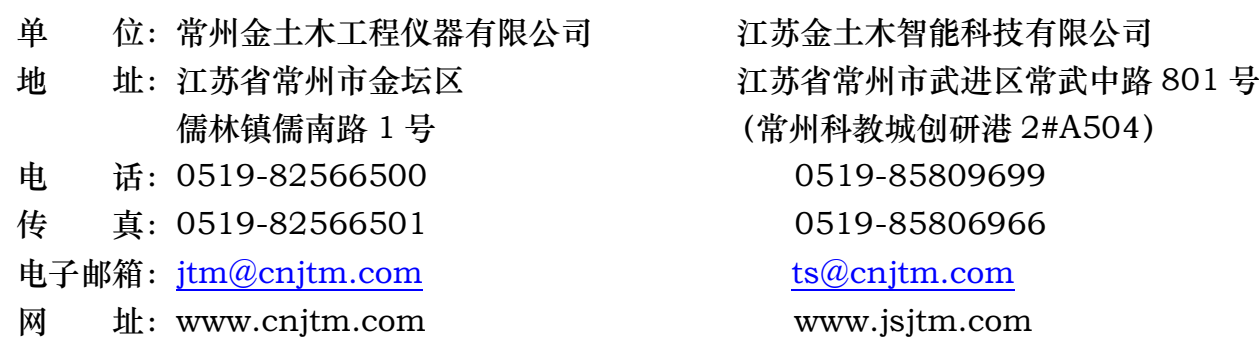

## 尊敬的用户:

#### 您好!感谢您使用本公司的 JTM-MW20A 型温度智能采集系统。

当您准备使用此款产品时,务必请先仔细阅读此用户手册,以避免您的误操 作而损坏设备或发生其他意外。当您开始使用此款设备时,则表示您已仔细阅 读了此用户手册并默认了其中的相关的内容。如果是人为操作失误而造成设备 损坏或发生其他意外,概与我方无关,我方亦不承担任何法律及其连带责任。

如果您已经阅读完本用户手册全文,建议您将此用户手册进行妥善的保管, 放在您随时可以查阅的地方,以便在将来的使用过程中进行查阅。

# ★ 保养须知

您的设备是具有优良设计和工艺的产品,应小心使用。下列建议将帮助您 有效使用保修服务。

☀本设备是室外防雨型,但也须保持干燥。雨水、湿气和各种液体或水份都可 能含有矿物质,进入采集箱内会腐蚀电子线路,造成电路短路,损坏设备。如果 采集箱内器件被打湿,请立即关闭电源,待设备完全晾干后方可重新重新使用。 ☀不要在有灰尘或肮脏的地方存放设备,这样会损坏可拆卸部件和电子元件。 ☀不要将设备存放在过热的地方。高温会缩短电子设备的寿命、毁坏电池。 ☀不要将设备存放在过冷的地方。否则当设备温度升高至常温时,其内部会形

成潮气,这会毁坏电路板。

☀请按照相关的产品使用手册打开设备,切勿尝试其他方法。

☀不要扔放、敲打或振动设备。粗暴对待设备会毁坏内部电路板及精密结构。 ☀不要用烈性化学制品、清洗剂或强洗涤剂清洗设备。

☀不要用颜料涂抹设备。涂抹会在可拆卸部件中阻塞杂务从而影响正常操作。

☀在每次采集存储数据结束后,请关上采集箱门,并锁好。

☀在将您的设备送至授权维修机构进行维修前,请将采集箱中保留的监测数据 导入至电脑,以免丢失,从而造成不必要的损失。

上述所有建议都同等地适用于您的设备、电池、充电器和各个配件。如果 任何设备不能正常工作,请将其送至本公司维修机构进行维修。

### 联系方式:

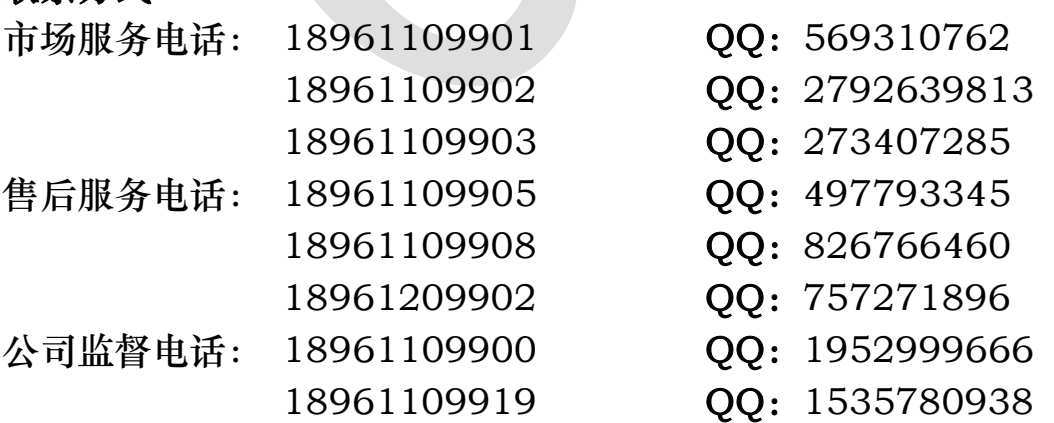

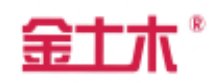

# 目录

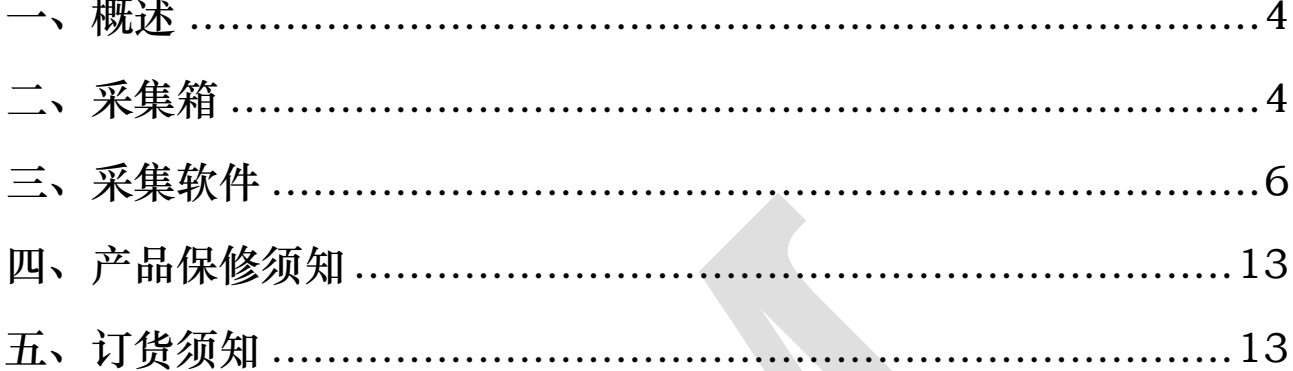

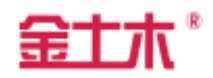

#### 一、概述

JTM-MW20A型热敏电阻式智能温度采集箱(见图1、图2),是专门为大 体积混凝土固结温度监控监测,以及职业教育实验室试验而研发。本采集箱内 置电源系统、防雷系统及JTM-W10M型热敏电阻式智能温度采集模块,具有32 个温度测量通道,可以单独也可多个采集箱通过RS485与计算机进行通讯,同 时也可以通过RS485转光纤传输或RS485转GPRS传输实现超远程数据传输; 支持Win7及以上版本操作系统,office2010及以上版本,NetFramework4.5 及以上版本使用,维护更方便。

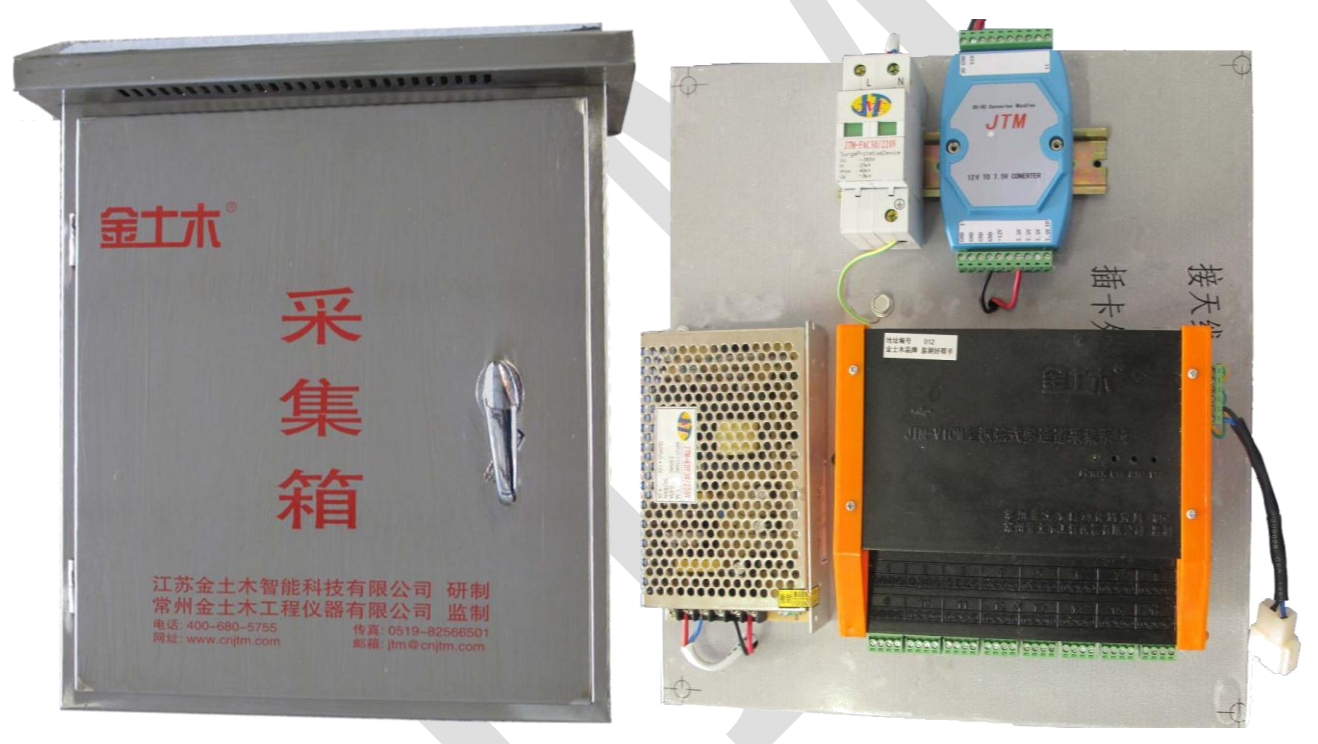

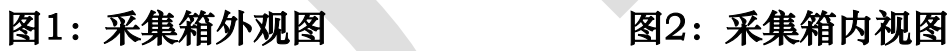

- 二、采集箱
- 2.1 主要技术指标
	- 通道数量:32
	- 测量分辨率:0.1℃(热敏电阻)
	- 测量范围: -30℃~120℃
	- 每通道测量时间: <2 秒
	- 通讯方式: RS485,波特率:9600
	- 供电电源:交流220V/50Hz;工作电流:≤0.2A。

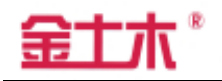

● 电磁兼容特性: 符合IEC61000和GB17626标准。

工作环境:-10~55℃,5~85%RH(无凝露)

箱体材质:304#不锈钢

# 2.2 系统结构及接线示意图

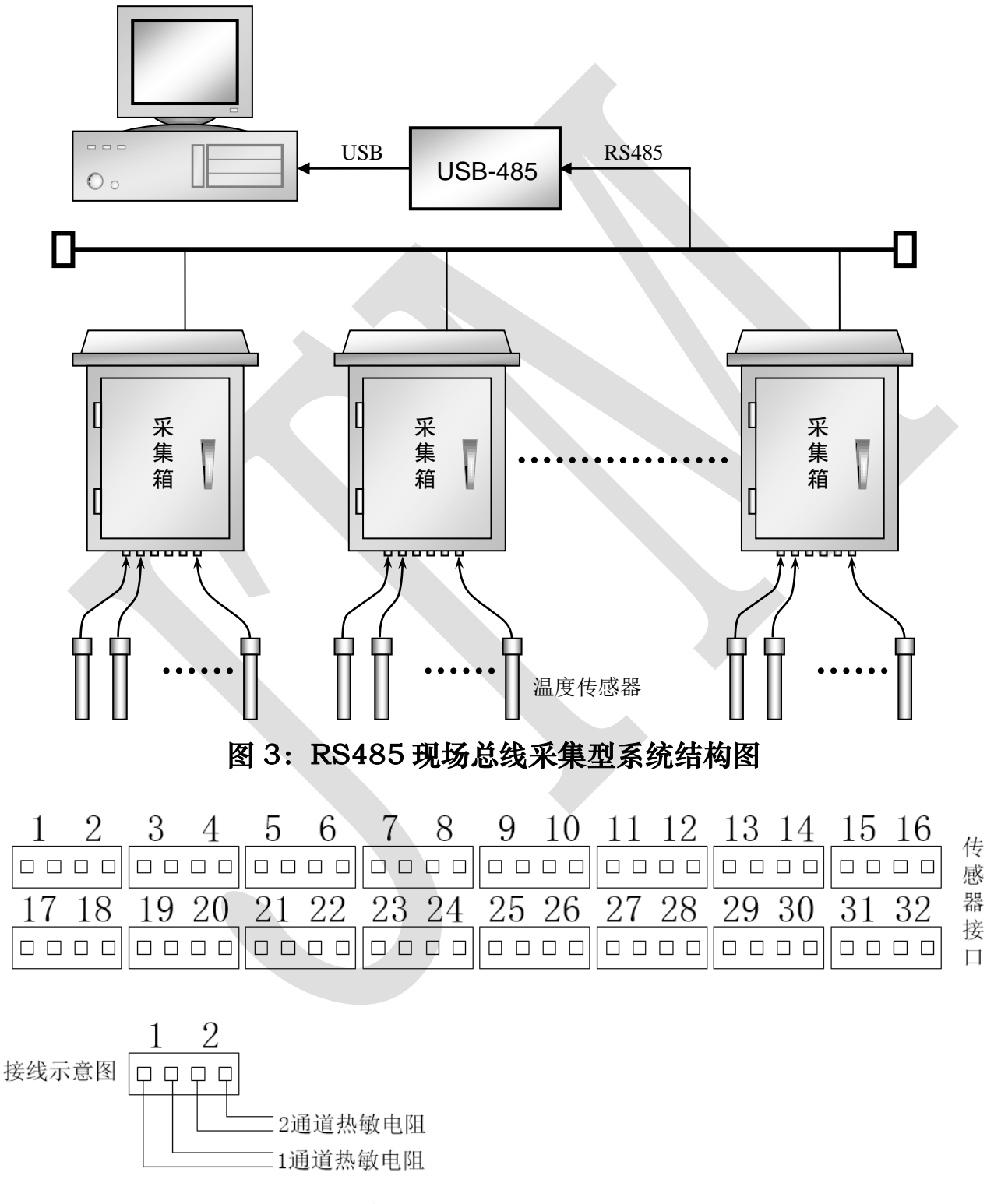

## 图 4:采集模块传感器端口接线示意图

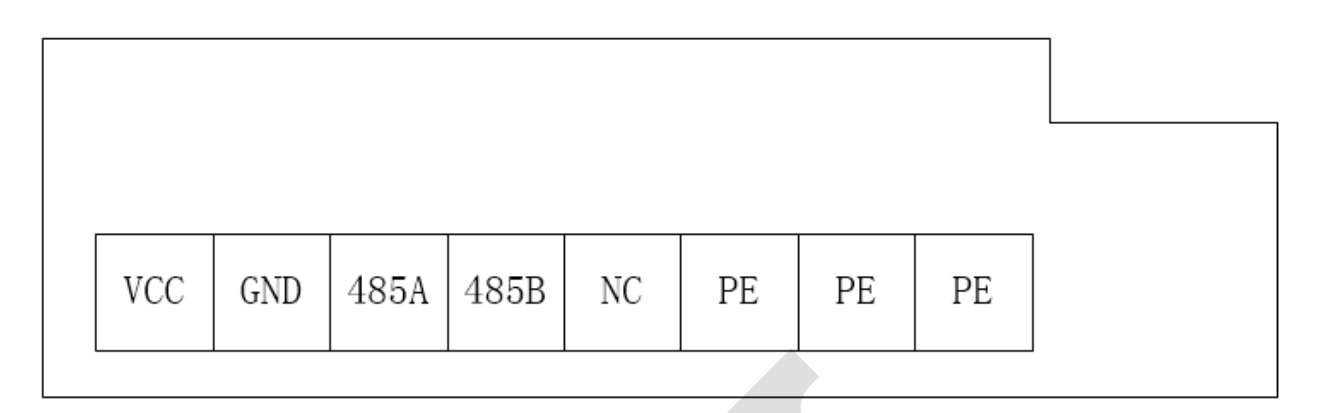

# 图 5、采集模块电源端口接线示意图

由于本系统使用 RS485 串行总线标准, 所以系统构成必须遵循 RS485 组 网的技术规范要求。本系统施工要点如下:

2.2.1 本系统最多可接 127 个控制箱,但此数量受网络品质、通信速率与传输 距离等影响,

2.2.2 在速率小于 100kbps 的情况下,本系统一对一最远可靠传输距离为 1200 米,最远距离还与组网所使用的线材、通信的速率等多种因素有关系,实 际最远距离还必须根据现场调试结果确定。

2.2.3 RS485 总线应使用多芯屏蔽双绞线组网,并保证屏蔽层良好单点接大 地,线材的质量直接决定网络的品质。

2.2.4 系统总线应严格遵照手牵手连接方式,组成单通路总线拓扑结构,禁止 连接成星形拓扑结构,否则将会造成多端点而直接影响网络的可靠性。

2.2.5 RS485 总线推荐链接 120 欧姆的终结电阻以防止信号反射干扰正常的 数据通信。

# 三、 采集软件

- 3.1 硬件指标
	- Win7及以上版本操作系统
	- $oflice2010及以上版本$
	- .NET Framework4.5及以上版本

## 3.2 软件安装

3.2.1 直接双击"金土木温度智能采集软件-单机版"(见图 6) 进行安装:

3.2.2 安装.NET Framework4.5,如果当前电脑 上已经安装了相应版本的.NET Framework4.5,则会直接跳到 第三步:

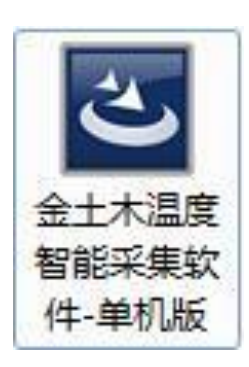

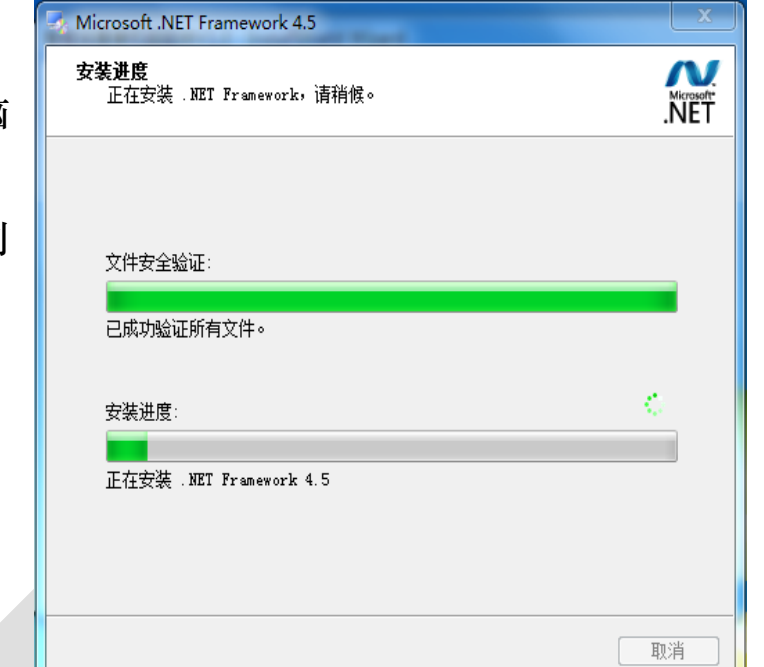

- 
- 图 6:安装图标 图 7:安装.NET Framework4.5 软件提示页

3.2.3 根据安装包提示点击下一步直到软件安装完成为止 (见图 8、图 9),安装完成后桌面会出现如右图所示的快捷 方式。

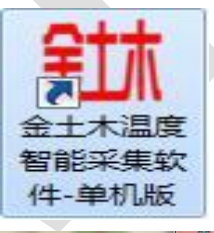

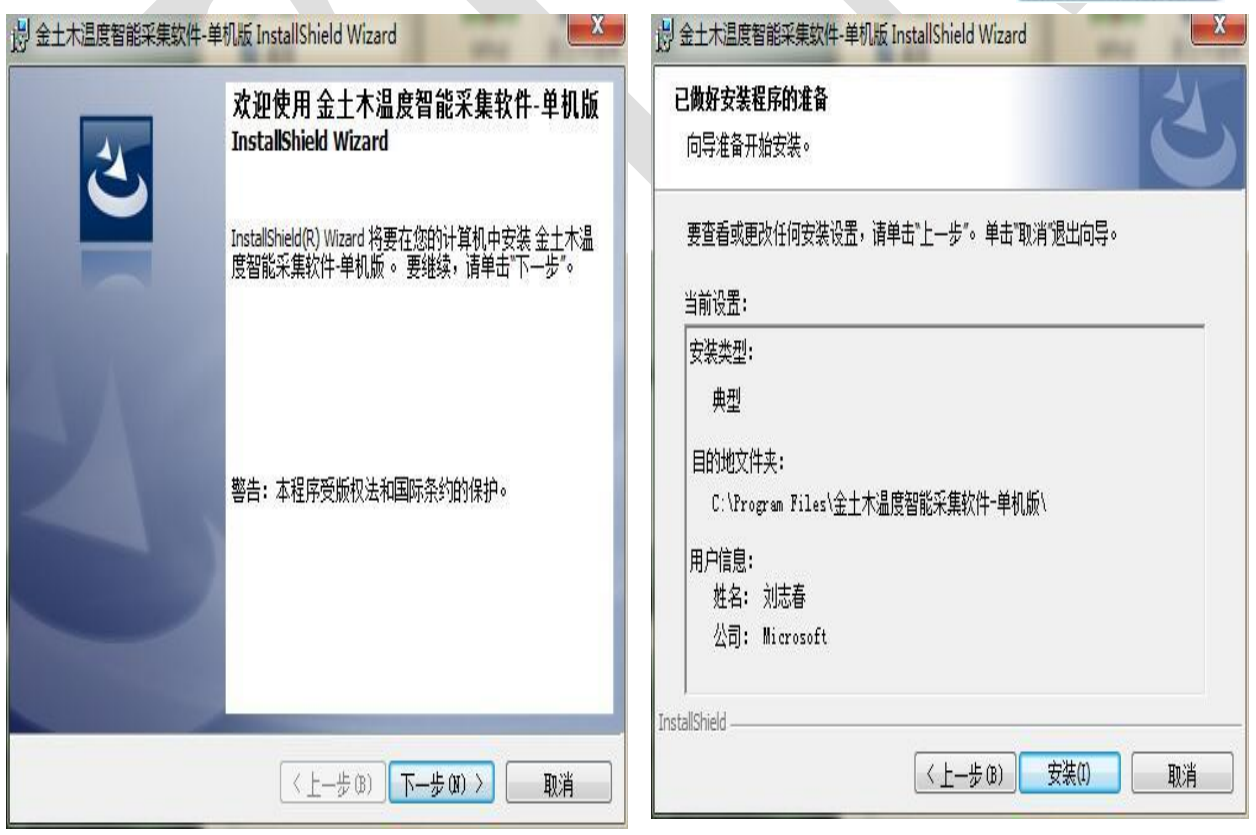

# 图 8: 软件安装欢迎页 19: 20: 软件安装向导页

#### 3.3 软件操作

3.3.1 主界面

进入系统后,采集系统主界面如图 10 所示:

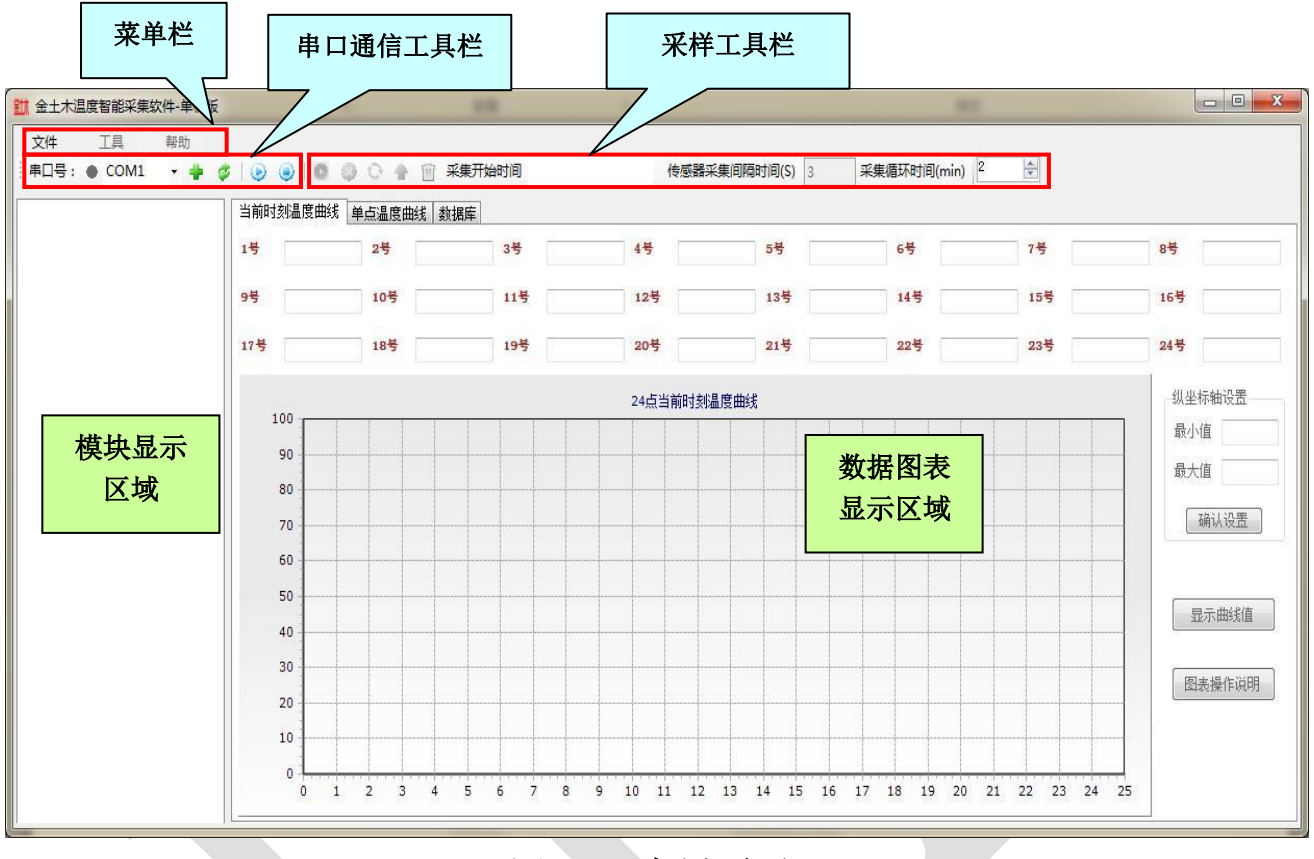

图 10:主界页面

其中,"数据图表显示区域"有"当前时刻温度曲线","单点温度曲线","数 据库"三页组成。

▶ 3.3.2 串口通信

软件启动的时候,会在串口下拉列表框中显示上一次打开的串口。如果在本 次测量中,使用上次的串口,则点击 + 按钮打开串口;如果不使用上次的串口, 请在串口下拉列表框中重新选择(见图 11)。

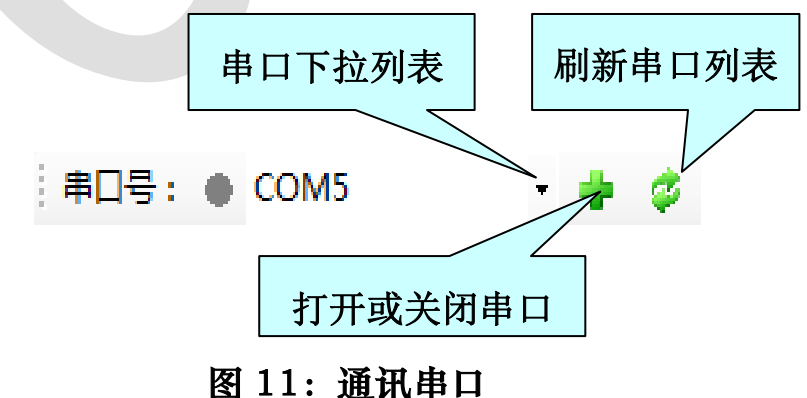

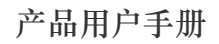

#### 产品用户手册 江苏金土木智能科技有限公司

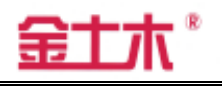

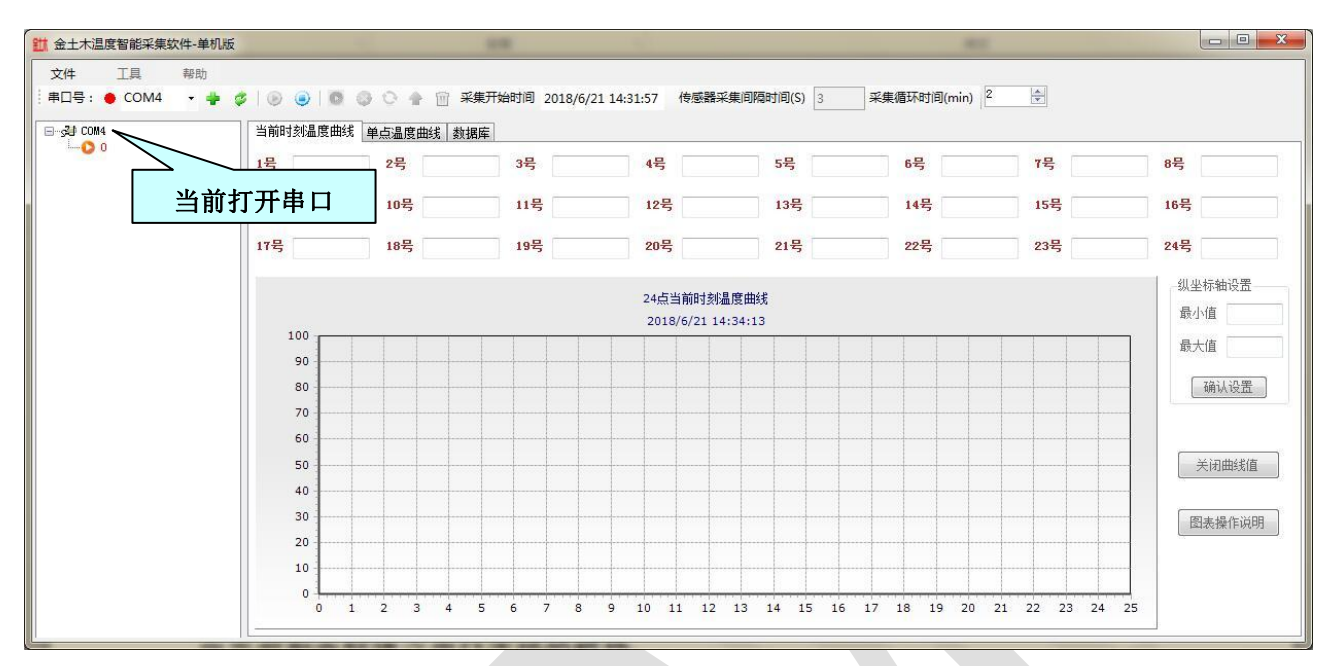

### 图 12:模块显示页

如果串口打开成功的话,会在模块显示区域显示模块列表(见图 12)。

注意: 模块列表中显示的是本地配置文件中保存过的模块,本软件不能识 别出当前和电脑建立串口连接的模块,如果使用的是 USB 转串口方式,需要提 前安装好相应的串口驱动,安装完毕后,如果下拉列表中无相应串口显示,可 以点击 • 按钮刷新串口。

3.3.3 采集模块的下发配置

首先选中模块,然后右键配置,进入配置界面就图 13,这里我们只需要配 置"通道号"即可,"通道号"表示该采集模块下所接传感器地址,传感器数量 必须在 1 个及以上。

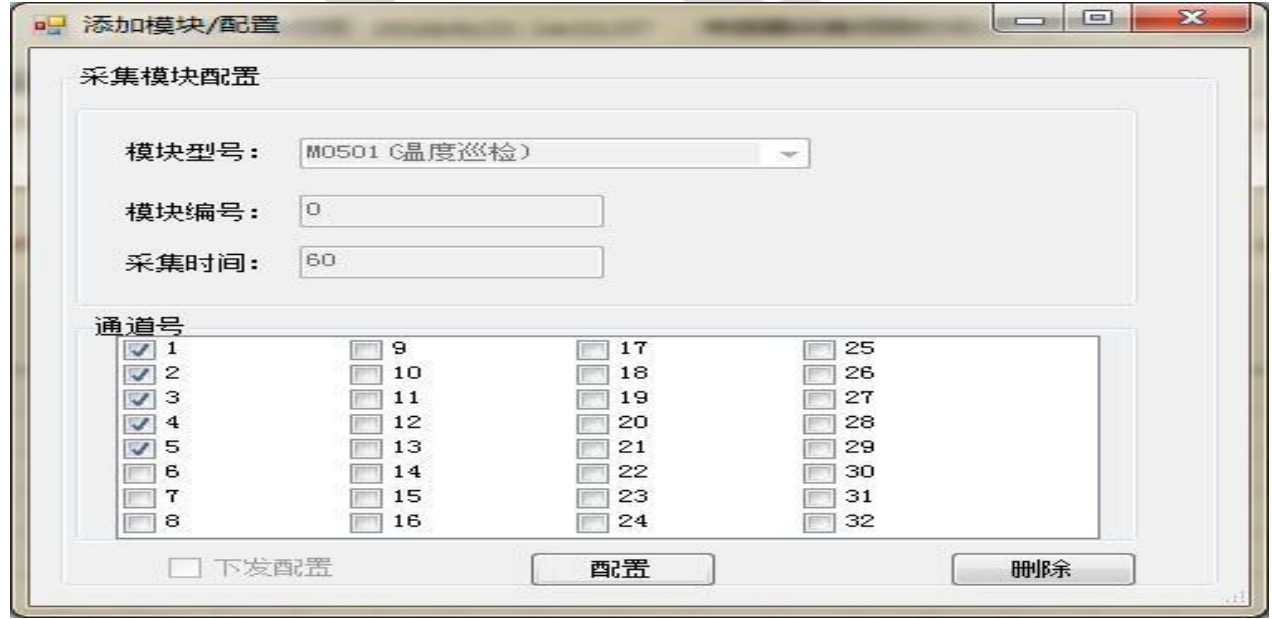

# 图 13:通道号配置页

勾选好"通道号"之后点击"配置"按钮,设置参数保存到本电脑的配置 文件中的同时,会将模块参数下发到采集模块。

3.3.4 实时采集功能

3.3.4.1 基本设置

在采集数据之前先设置采集循环时间(见图 14 中红线框),这里"采集循 环时间"指的是采集完所有传感器进入下一轮采集的间隔时间,用户需根据自 己的需求先设置好采集循环时间,然后再进行实施采集。

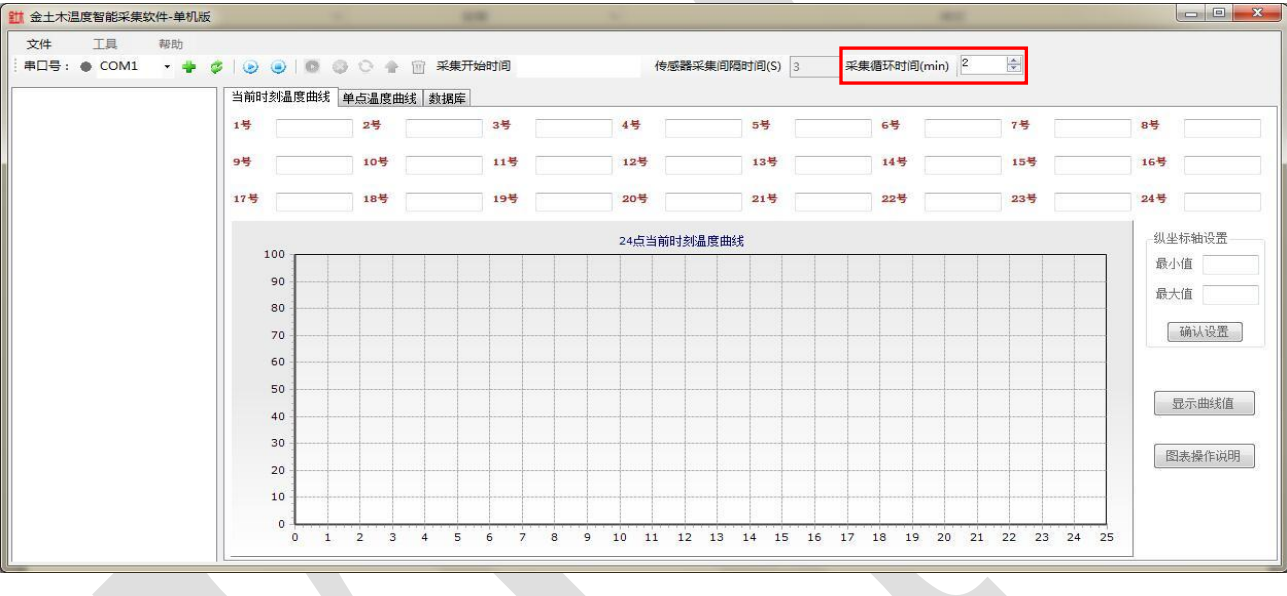

图 14:采集循环时间设置页

## 3.3.4.2 当前时刻温度曲线

采集循环时间设置成功后,可以直接点击工具栏上的"实时采集开始"按 钮,软件将按照设置的时间间隔进行传感器数据采集。

数据实时采集开始后在采集软件"当前时刻温度曲线"页面可以将当前采 集到的数据显示在相对应文本框中,并将所采集到的数据点画在下方图表中(见 图 15)。用户可根据数据大小在图表设置区域调节纵坐标温度值,设置完成后 点击"确认设置"按钮即可,点击"显示曲线值"按钮可以在图表中显示出数 据点的值(见图 16),为了方便用户查看曲线图,为曲线图设置放大和缩小功 能,如果不明白怎么操作可以点击"图表操作说明"(见图 15 中红线框)查看 如何操作。

当所有数据采集完成进入下一轮采集时,采集界面数据和图表会清空,显 示下一轮采集到的数据,用户可以根据需求设置采集循环时间,如要停止实时

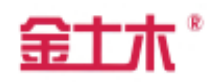

# 采集,点击"实时采集关闭"按钮即可。

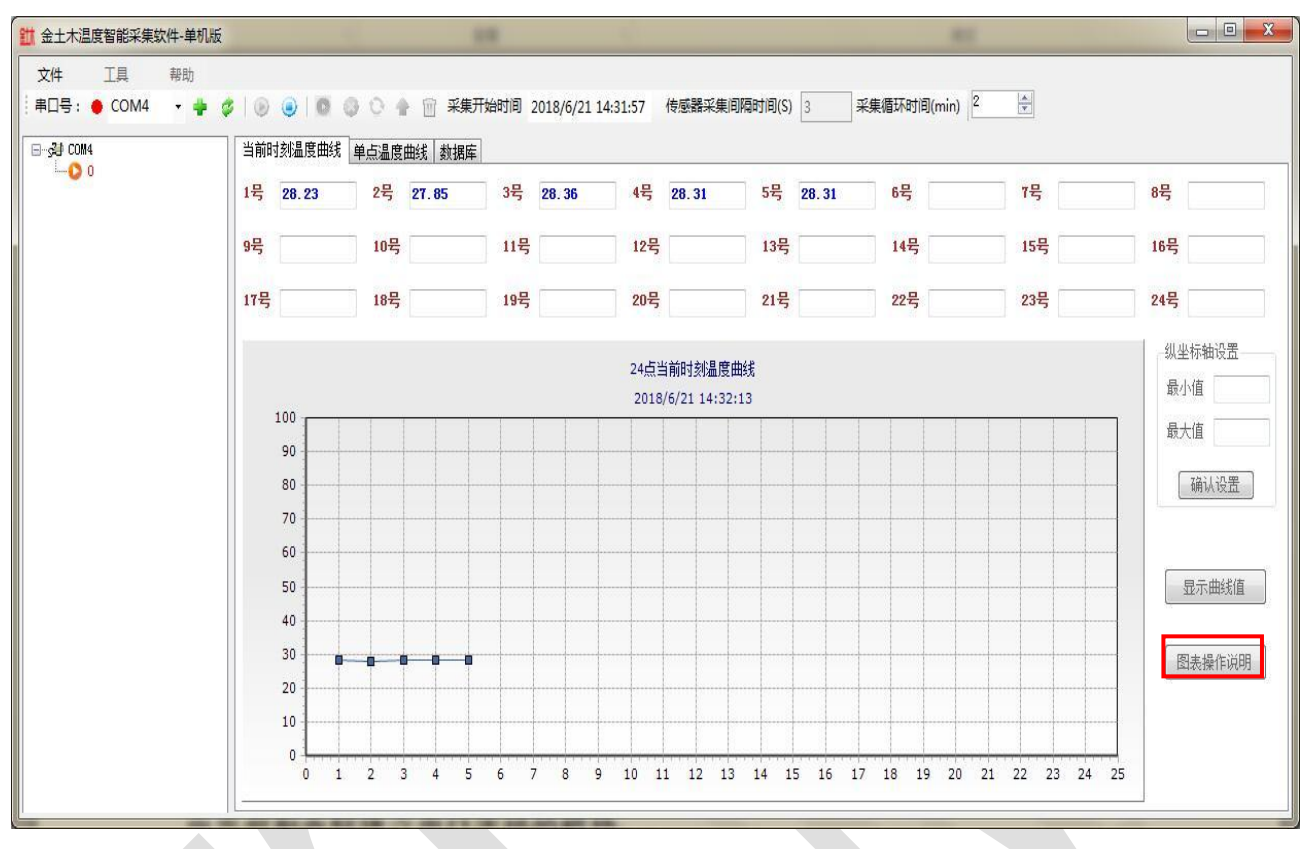

# 图 15:即时温度数据、曲线显示页

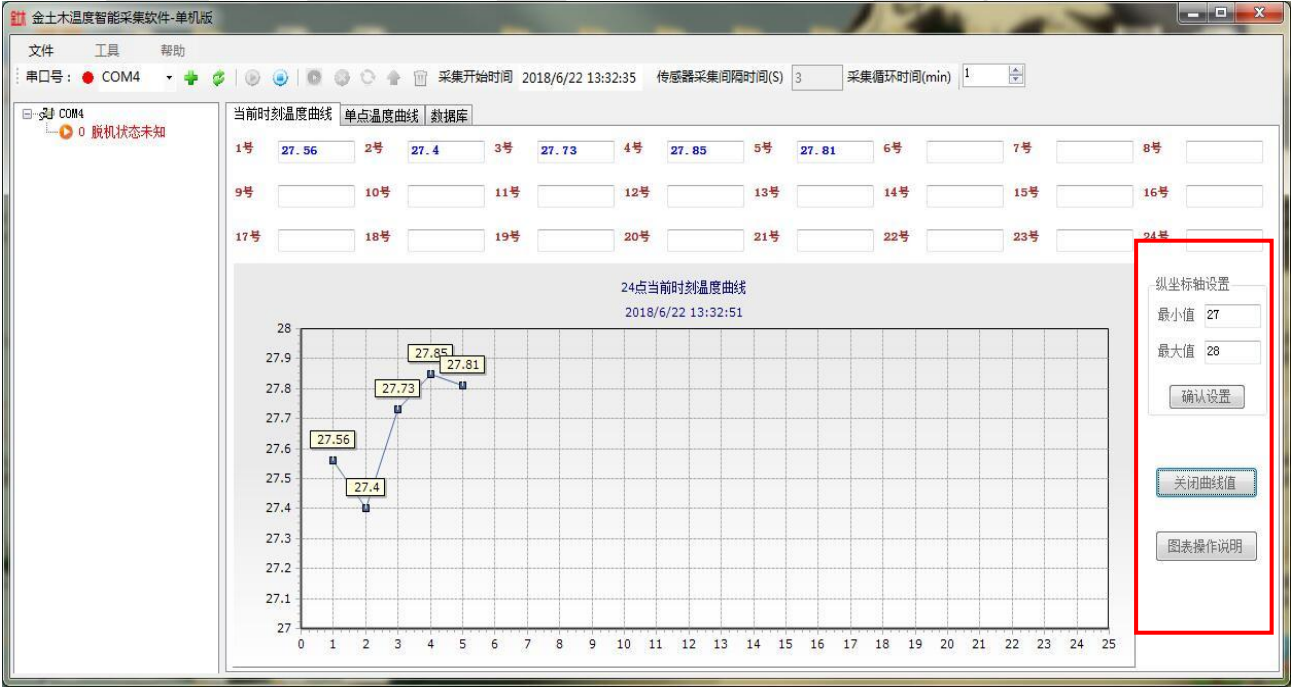

# 图 16:温度曲线点数值显示页

### 3.3.4.3 单点温度曲线

在采集软件"单点温度曲线"页面中显示的是单点温度曲线,用户可以在

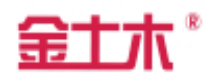

图表设置区域选择所需通道号查看该点温度变化曲线。同样的用户可根据数据 大小调节纵坐标温度值,也可以选择是否在图表中显示曲线值(见图 17)。

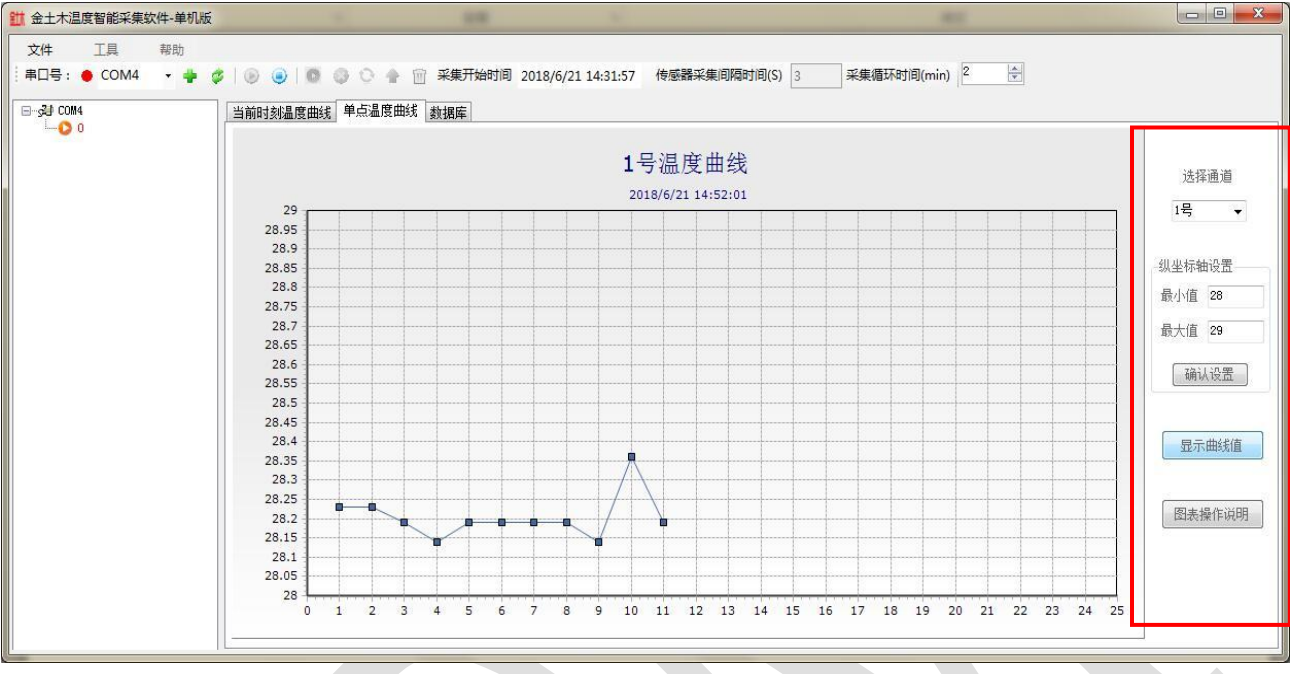

图 17:单点温度曲线显示页

3.3.4.4 数据库

在"数据库"页面中(见图 18), "采样数据显示区域"显示本地 access 数据库中已经存在的所有数据,实时采集开始后,会根据当前设置的"传感器 采集间隔时间"按顺序逐个采集所有模块下的所有传感器的数据,实时显示到 "采样数据显示区域"并保存到本地 access 数据库中。

| 工具<br>文件<br>帮助<br>$\Box$ $\odot$ COM4 | 串口号: ● COM4 → ● ● ● ● ● ● ● ● ● ■ 采集开始时间 2018/6/21 14:31:57 传感器采集间隔时间(S) 3<br>当前时刻温度曲线 单点温度曲线 | 数据库          |      |                |           |    | 采集循环时间(min) 2   ÷ |  |
|---------------------------------------|-----------------------------------------------------------------------------------------------|--------------|------|----------------|-----------|----|-------------------|--|
| $-00$                                 | 采集时间                                                                                          | 模块型号         | 模块编号 | 通道号            | <b>封1</b> | 数2 |                   |  |
|                                       | 2018-06-21 14:52:13<br>м                                                                      | <b>MO501</b> |      |                | 28.36     | n  |                   |  |
|                                       | 2018-06-21 14:52:10                                                                           | <b>MO501</b> |      |                | 28.4      | n  |                   |  |
|                                       | 2018-06-21 14:52:07                                                                           | <b>MO501</b> |      | R              | 28.4      | n  |                   |  |
|                                       | 2018-06-21 14:52:04                                                                           | M0501        |      | 2              | 27.97     | o  |                   |  |
|                                       | 2018-06-21 14:52:01                                                                           | M0501        |      |                | 28.19     | n  |                   |  |
|                                       | 2018-06-21 14:50:13                                                                           | <b>MOSO1</b> |      | l5             | 28.36     | n  |                   |  |
|                                       | 2018-06-21 14:50:10                                                                           | <b>MO501</b> |      |                | 28.36     | n  |                   |  |
|                                       | 2018-06-21 14:50:07                                                                           | <b>MO501</b> |      | 3              | 28.36     | n  |                   |  |
|                                       | 2018-06-21 14:50:04                                                                           | <b>MO501</b> | I.   | $\mathcal{P}$  | 28.06     | n  |                   |  |
|                                       | 2018-06-21 14:50:01                                                                           | <b>MO501</b> |      |                | 28.36     | n  |                   |  |
|                                       | 2018-06-21 14:48:13                                                                           | <b>MO501</b> |      | 5              | 28.36     | n  |                   |  |
|                                       | 2018-06-21 14:48:10                                                                           | M0501        |      |                | 28.4      | n  |                   |  |
|                                       | 2018-06-21 14:48:07                                                                           | <b>MO501</b> |      | ß              | 28.36     | n  |                   |  |
|                                       | 2018-06-21 14:48:04                                                                           | <b>MO501</b> |      | $\overline{2}$ | 28.06     | n  |                   |  |
|                                       | 2018-06-21 14:48:01                                                                           | M0501        |      |                | 28.14     |    |                   |  |
|                                       | 2018-06-21 14:46:13                                                                           | <b>MO501</b> |      | 15             | 28.36     |    |                   |  |
|                                       | 2018-06-21 14:46:10                                                                           | M0501        |      |                | 28.36     | n  |                   |  |
|                                       | $\leftarrow$                                                                                  |              | m.   |                |           |    |                   |  |

图 18:数据库数据显示页

### 四、 产品保修须知

4.1 本产品以产品出厂之日起一年内为产品保修期。

4.2 本公司对因质量原因产生的故障或瑕疵实行免费保修。保修范围为整机内 的电气部件、充电器、通讯线、测量线等消耗件或易损件不在保修范围内。

4.3 在保修期内以下情况将实施有偿维修服务:

4.3.1 由于不能出示产品保修单;

4.3.2 由于不可抗力造成的故障、损伤;

4.3.3 由于未能按照产品使用说明书上的使用

方法和注意事项操作而造成的故障、损伤。

4.4 需要保修时请将产品与产品保修单(原件)一起送往本公司,运输费用由 用户承担。

- 五、 订货须知
- 5.1 采购数量与要求
- 5.2 是否需要现场安装和调试